## Carpenter Library News

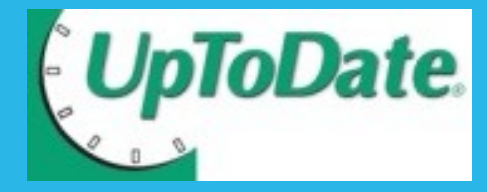

### Off-Campus Access and CME Credit

UpToDate is now available off-campus through the library's homepage. Previous access was on-campus only. Use your wfubmc login and password when prompted.

Clinicians' accessing *UpToDate* through Centricity and Carecast can earn .5 AMA PRA Category 1 continuing education credit for each topic searched in UpToDate. To earn CME/CE contact hours, you must access UpToDate through the patient record and you must register with UpToDate. From Centricity, use the "Lookup Problems" drop-down selection for UpToDate. In Carecast, use the UpToDate button in the lower right of the base screen.

Several other types of CME credit are also available. Credit is accrued automatically. To see how many credits you have earned, select CME from the navigation bar in UpToDate. You may process your credits online and print your certificate at any time.

See the [UpToDate website](http://www.uptodate.com) at [\(www.uptodate.com\)](http://www.uptodate.com) for more information and frequently-asked questions. Or contact Julie James at Carpenter Library, [\(jujames@wfubmc.edu\)](mailto:jujames@wfubmc.edu).

If you have questions about how to use *UpToDate*, please contact UpToDate's Customer Service Department at 1-800-998-6374.

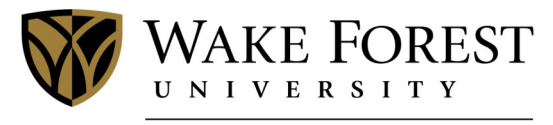

**SCHOOL of MEDICINE** 

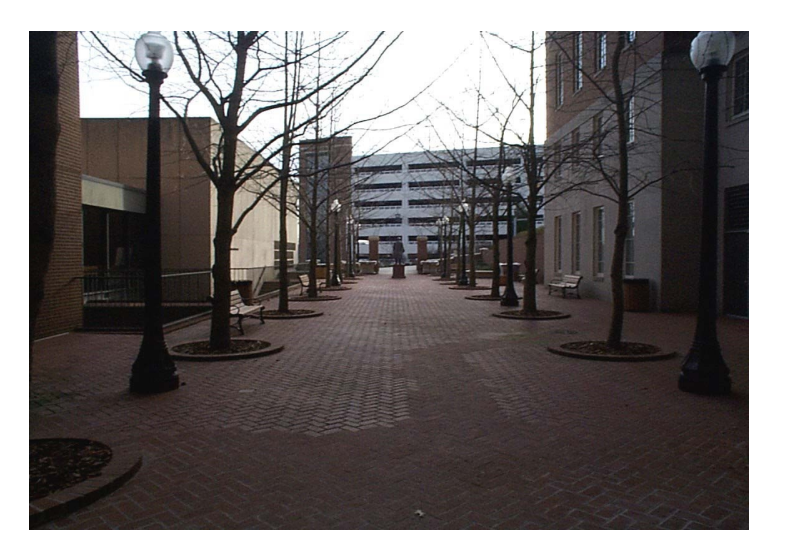

### CME Credits through MD Consult

#### CME

MD Consult offers continuing medical education credits through the Cleveland Clinic Center for Continuing Education. Physicians may earn 0.5 AMA PRA category 1 credits for each search conducted. After completing your search, click on one or more of the citations found and then click on the "Request CME" icon that will appear above the resource's title. Another window will open at the Cleveland Clinic site. Fill out a questionnaire and submit electronically to receive your credit.

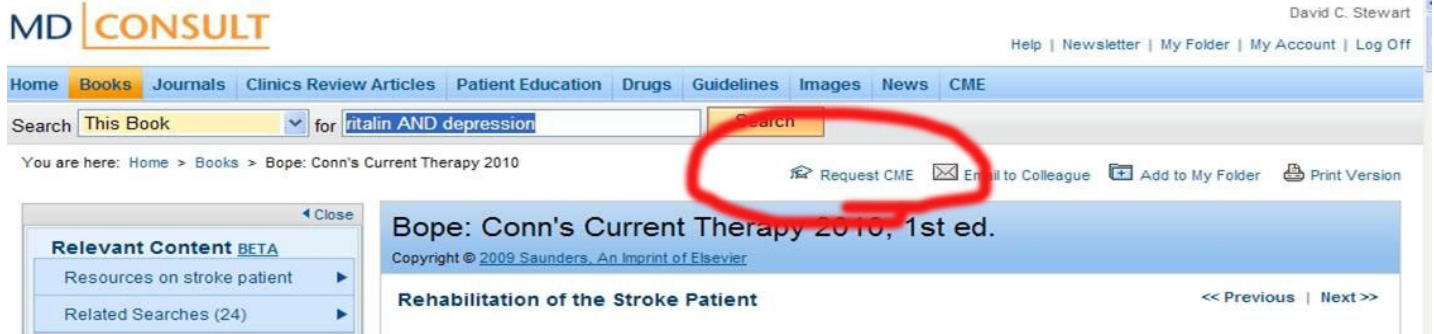

### Cyberounds

Physicians can also receive up to 5.0 hours of Category 1 credits by attending live online conferences administered by the Cyberounds Committee at the Albert Einstein College of Medicine.

### Registration

An MD Consult Personal Account is required to access all of this content. To set up a personal account, click on the Create Account link located in the top right side of the MD Consult web page.

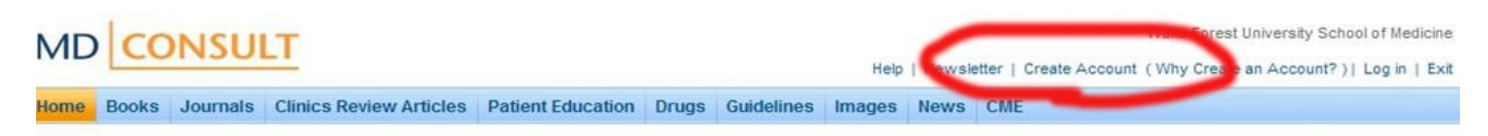

You will be asked to provide some personal information, indicate your profession and medical specialty, and then provide a username and password. When you have registered, please remember to sign in to MD Consult the next time to start accumulating your CME credits.

ISSUE CONTRIBUTORS: Julie James, Alex Norwood, Bonnie Poston, David Stewart, Janine Tillett

LIBRARY HOURS: Mon - Thurs, 7 am - 12 am / Fri, 7 am - 7 pm / Sat, 10 am - 7 pm / Sun, 1 pm - 12 am HOLIDAYS: The library will be closed Friday, April 22 and Sunday, April 24 for Good Friday and Easter.

### Learn Over Lunch: Library Series

The Carpenter Library is sponsoring a series of informal lunch time presentations for all staff, faculty, and students on a variety of topics related to work, technology, health, and much more.

#### Discover the Dorothy Carpenter Medical Archives

Wednesday, FEBRUARY 9, from Noon - 1pm

Location: Archives, E Floor, Gray Building,

Explore the many ways archivists identify and preserve items of historical importance to the WFUBMC community. Journey with us as we discover how these unique items were used, their significance to our region of North Carolina and how we are caring for them so that generations to come will be able to learn about our medical history!

#### SHIFTING SOCIAL MEDIA

Wednesday, MARCH 9 from Noon - 1pm

Location: Orange Study, Carpenter Library, 1st floor, Gray Building,

This informal gathering will look at social networking and the opportunity to review personal networking and professional marketing options. Come see what Carpenter Library is doing.

Please feel free to bring your lunch!

Contact Lara Sapp at [\(lasapp@wfubmc.edu\)](mailto:lasapp@wfubmc.edu) or 716-4203 if you need additional information.

### Free Library Classes

Basic + Advanced Ektron Training , EndNote + EndNote Web, Excel, Library Basic Resources, NIH Compliance, Outlook, Photoscape, Photoshop, PowerPoint, PubMed Medline

Class descriptions and individual assistance information is on our site under [Classes.](http://www2.wfubmc.edu/library/library+services/classes/) Registration is required.

Please email or call the library: [\(refdesk@wfubmc.edu\)](mailto:refdesk@wfubmc.edu) or 713-7100.

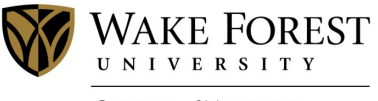

**SCHOOL of MEDICINE** 

# Office 2010/2007 Training

As the Medical Center moves forward with computer upgrades, we're upgrading our classes too. This quarter we are offering our Office classes (Outlook, Word, Excel and PowerPoint) in a hybrid format, teaching both the 2007 and 2010 versions in each class. Changes between the 2007 and 2010 versions are minimal, but they're significantly different from Office 2003.

To test drive Office 2010, Library Classroom B has the Office 2010 upgrade in place. You can reserve the room by calling 6-4414.

If you'd like to schedule a one-hour "Office Transition" class for your department or workgroup, please contact Julie James [\(jujames@wfubmc.edu\).](mailto:jujames@wfubmc.edu)

See the current class schedule on our website: ([www.wfubmc.edu/library\)](http://www.wfubmc.edu/library).

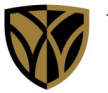

*N*ake Forest UNIVERSITY

**SCHOOL of MEDICINE** 

Coy C. Carpenter Library Wake Forest University School of Medicine Medical Center Boulevard Winston-Salem North Carolina 27157-1069

Circulation: (336) 716-4414 Reference: (336) 713-7100 Archives: (336) 716-3690

Email: anorwood@wfubmc.edu

Neofax: New Module available from Micromedex 2.0

The library recently purchased NeoFax, a module of Micromedex 2.0 that is designed to help clinicians accurately prescribe, calculate, formulate, and administer essential drugs and parenteral nutrition solutions for infants. By providing complete neonatal drug information covering more than 180 substances, NeoFax helps reduce medication errors and decreases time spent ordering and compounding.

Access this resource directly: ([http://www.thomsonhc.com/](http://www.thomsonhc.com/micromedex2/librarian) [micromedex2/librarian](http://www.thomsonhc.com/micromedex2/librarian)) or from the Library's homepage, [\(http://www.wfubmc.edu/library/](http://www.wfubmc.edu/library/) ), click "Databases" and click "Micromedex 2.0.

See other new resources under "News and Highlights" at the bottom our homepage.